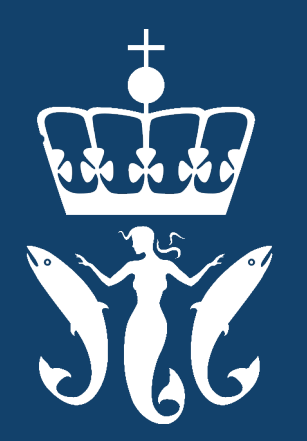

#### FISKERIDIREKTORATET GJENFANGSTSKJEMA- MIN SIDE

# Innhold

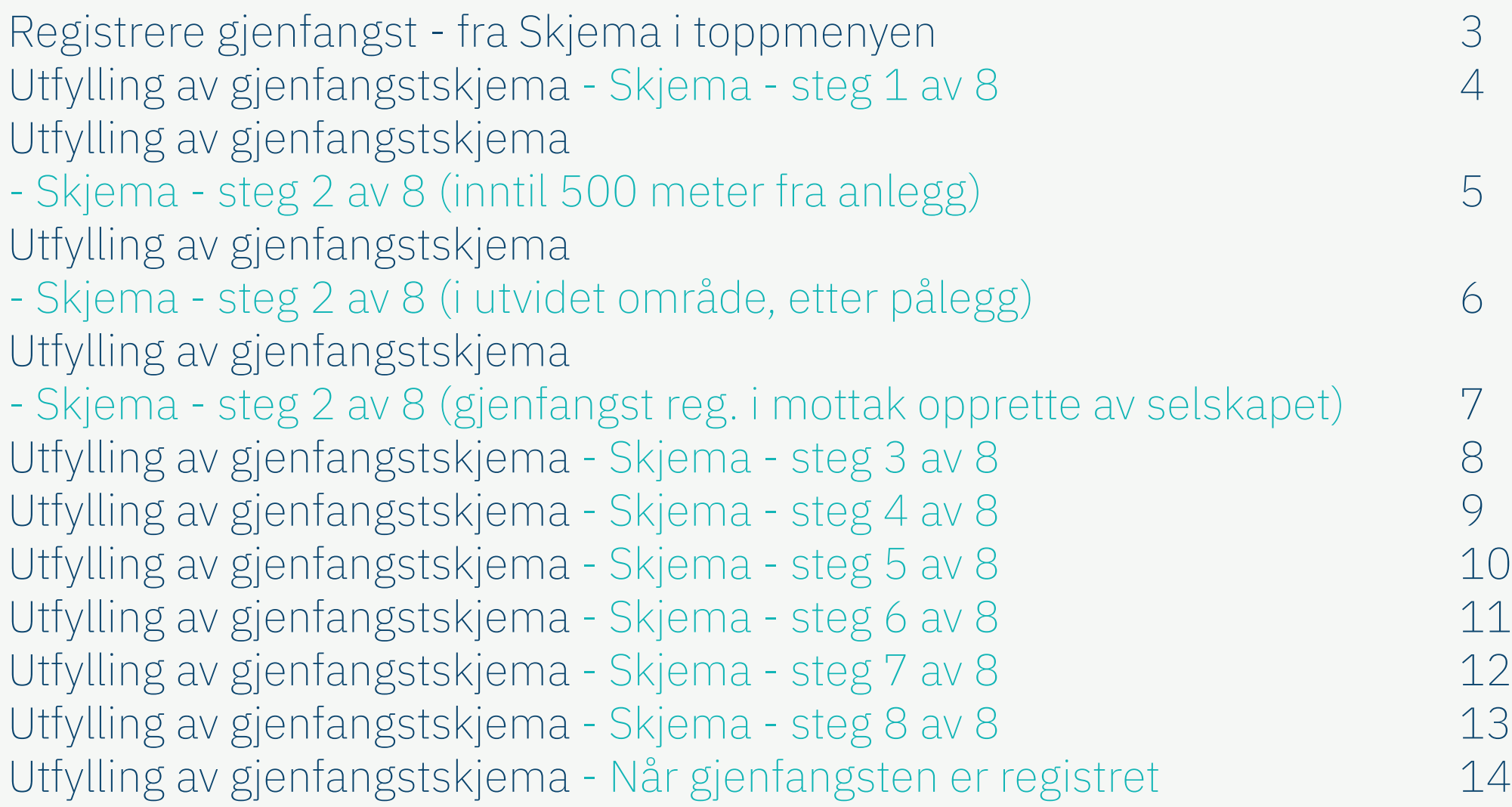

## <span id="page-2-0"></span>Registrere gjenfangst - fra *Skjema* i toppmenyen

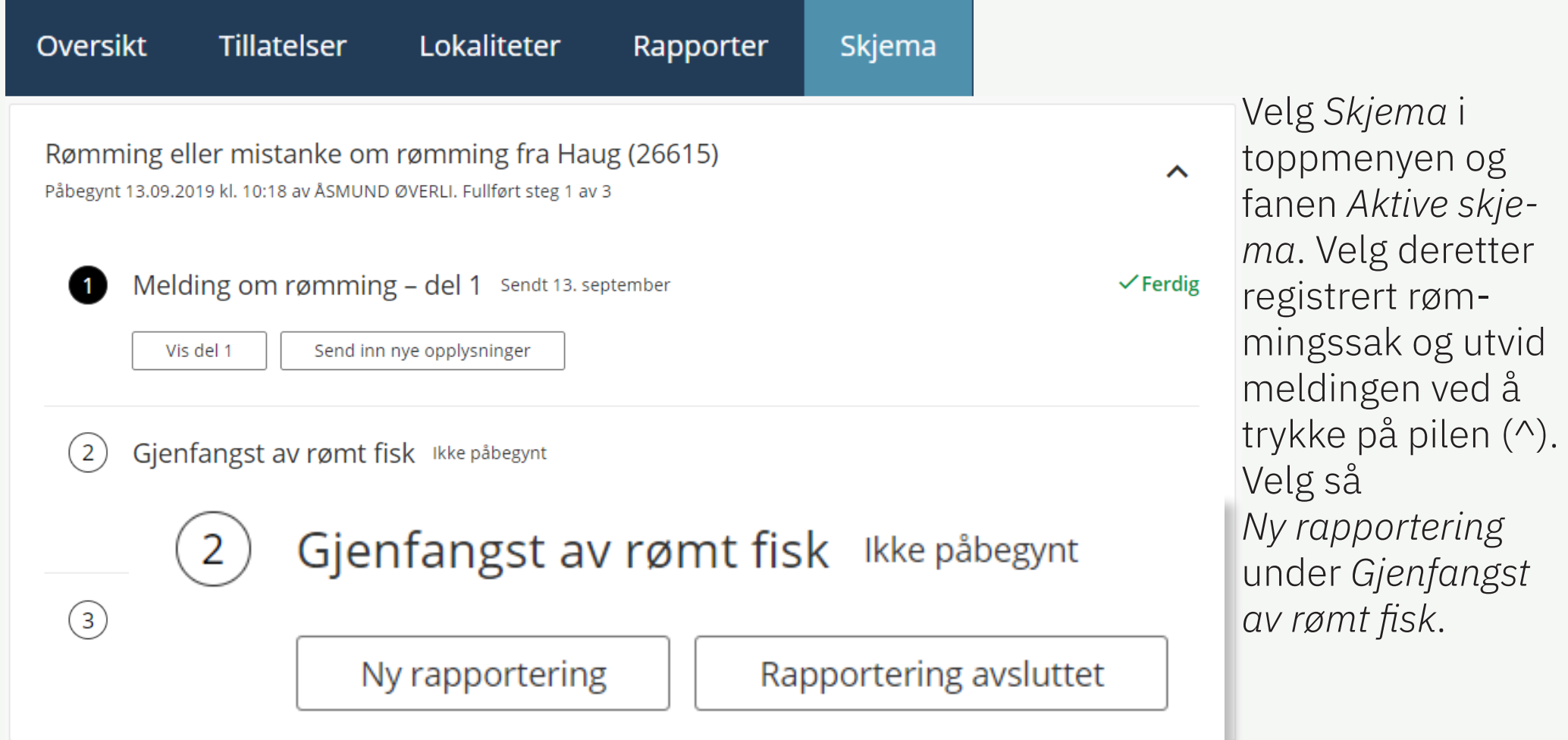

# <span id="page-3-0"></span>Utfylling av gjenfangstskjema

- Skjema - steg 1 av 8 *Steg 1* i skjemaet vil be brukeren om å fylle ut

Gjenfangst

Informasjon om gjenfangsten

Dato for gjenfangst

Dato

13.09.2019

dato for gjenfangst og gjennomføring av gjenfangst.

Bruker har tre valg og vil gå gjennom tre forskjellige løp ved å velge en av de tre løsningene.

Valg 1: Inntil 500 meter fra anlegg Valg 2: I utvidet område (etter pålegg) Valg 3: Gjenfangst registrert i mottak opprette av selskapet.

#### **Gjennomføring av gjenfangst**

Inntil 500 meter fra anlegg

○ I utvidet område (etter pålegg)

 $\bigcirc$  Gjenfangst registrert i mottak opprettet av selskapet (levert av sportsfiskere og andre)

### <span id="page-4-0"></span>Utfylling av gjenfangstskjema - Skjema - steg 2 av 8 (inntil 500 meter fra anlegg)

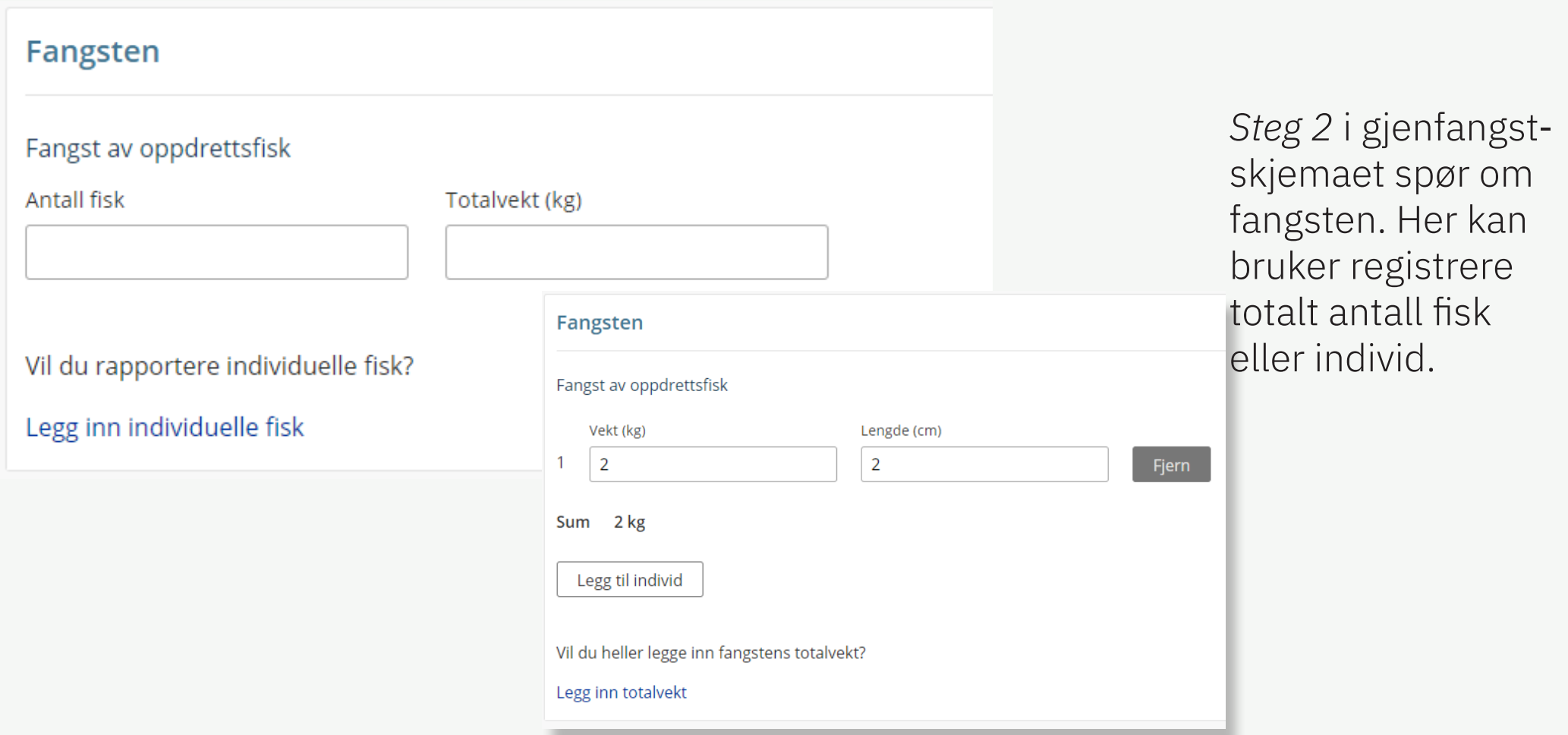

## <span id="page-5-0"></span>Utfylling av gjenfangstskjema - Skjema - steg 2 av 8 (i utvidet område, etter pålegg)

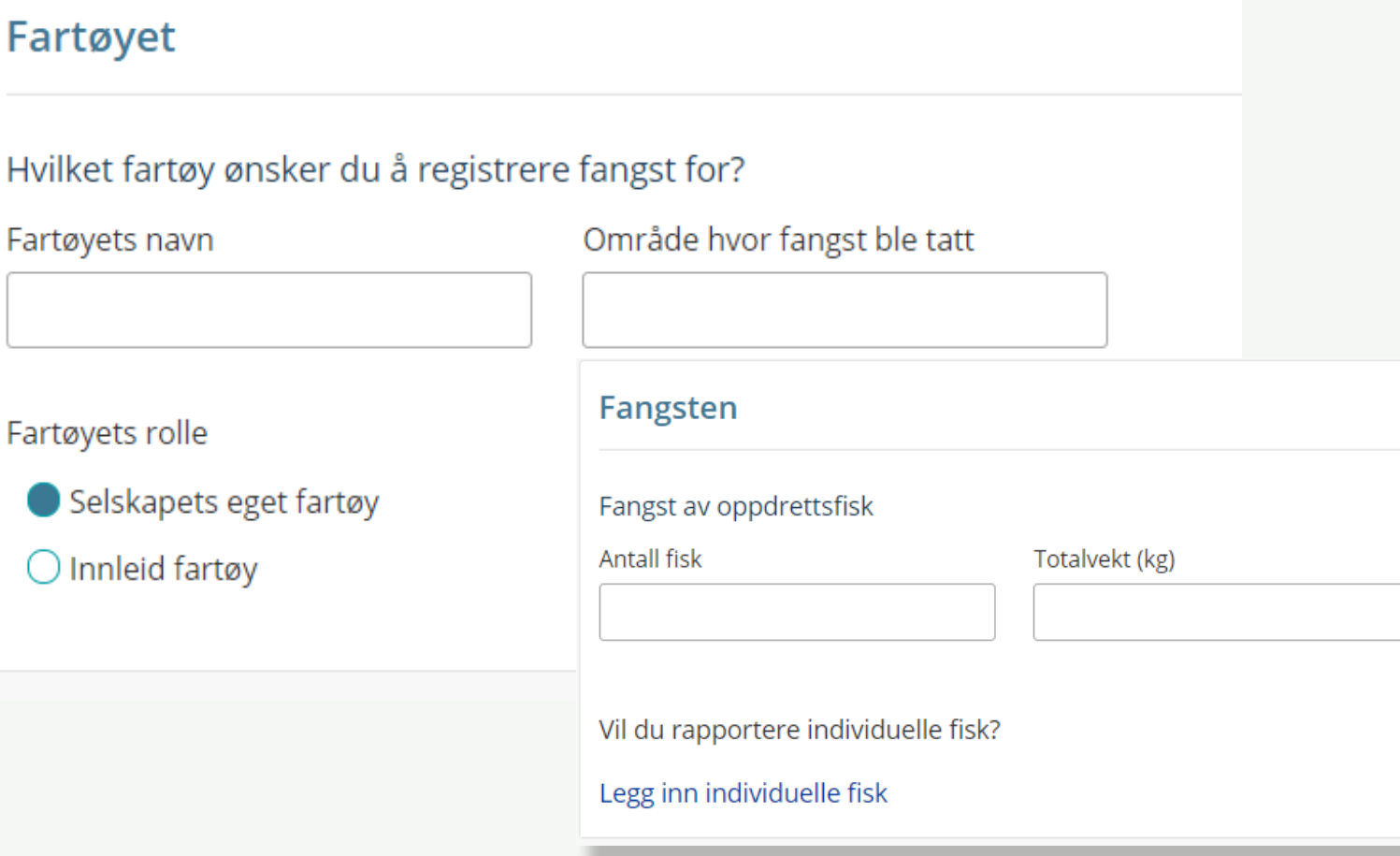

*Steg 2* i gjenfangstskjemaet spør om fartøyet og fangsten. Her kan bruker registrere totalt antall fisk eller individ.

#### <span id="page-6-0"></span>Utfylling av gjenfangstskjema - Skjema - steg 2 av 8 (gjenfangst reg. i mottak opprette av selskapet)

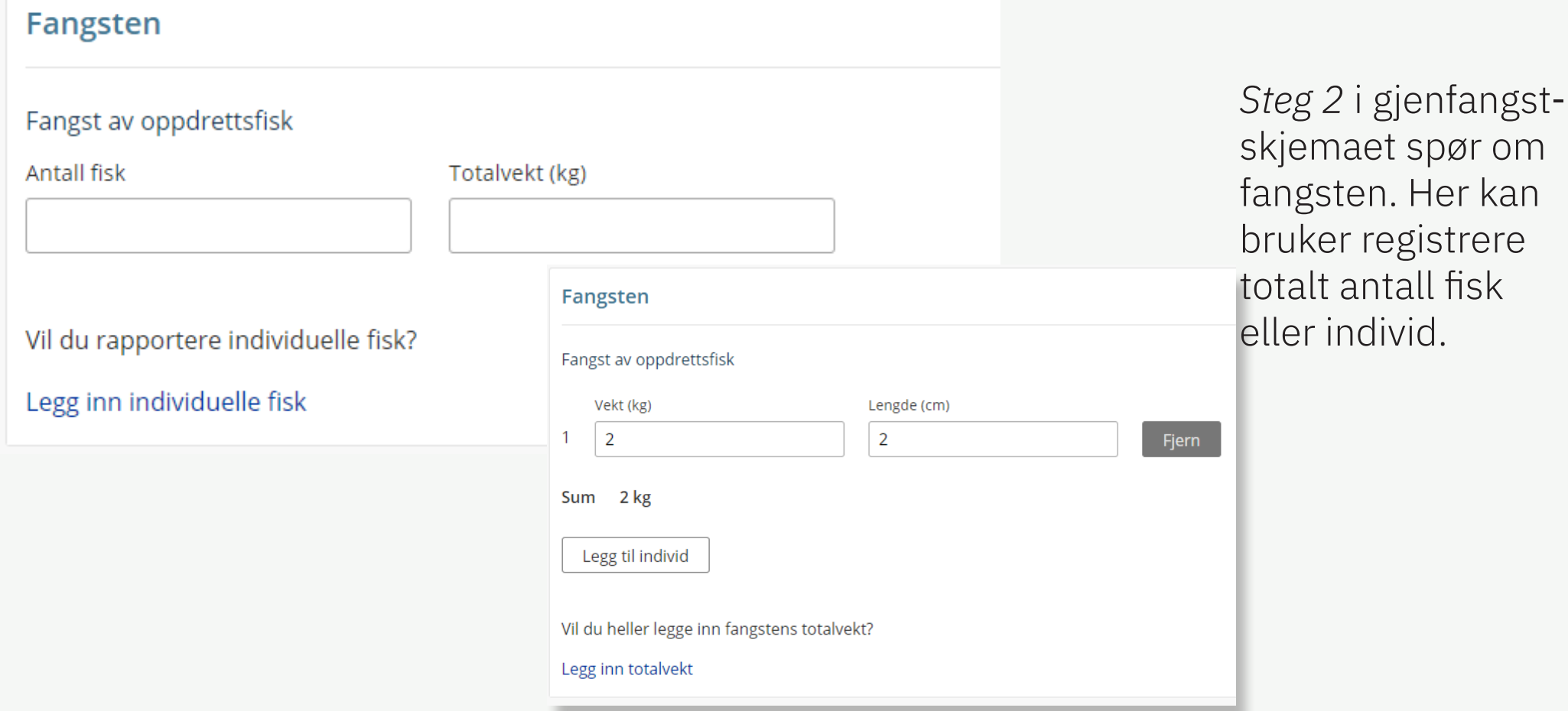

### <span id="page-7-0"></span>Utfylling av gjenfangstskjema - Skjema - steg 3 av 8

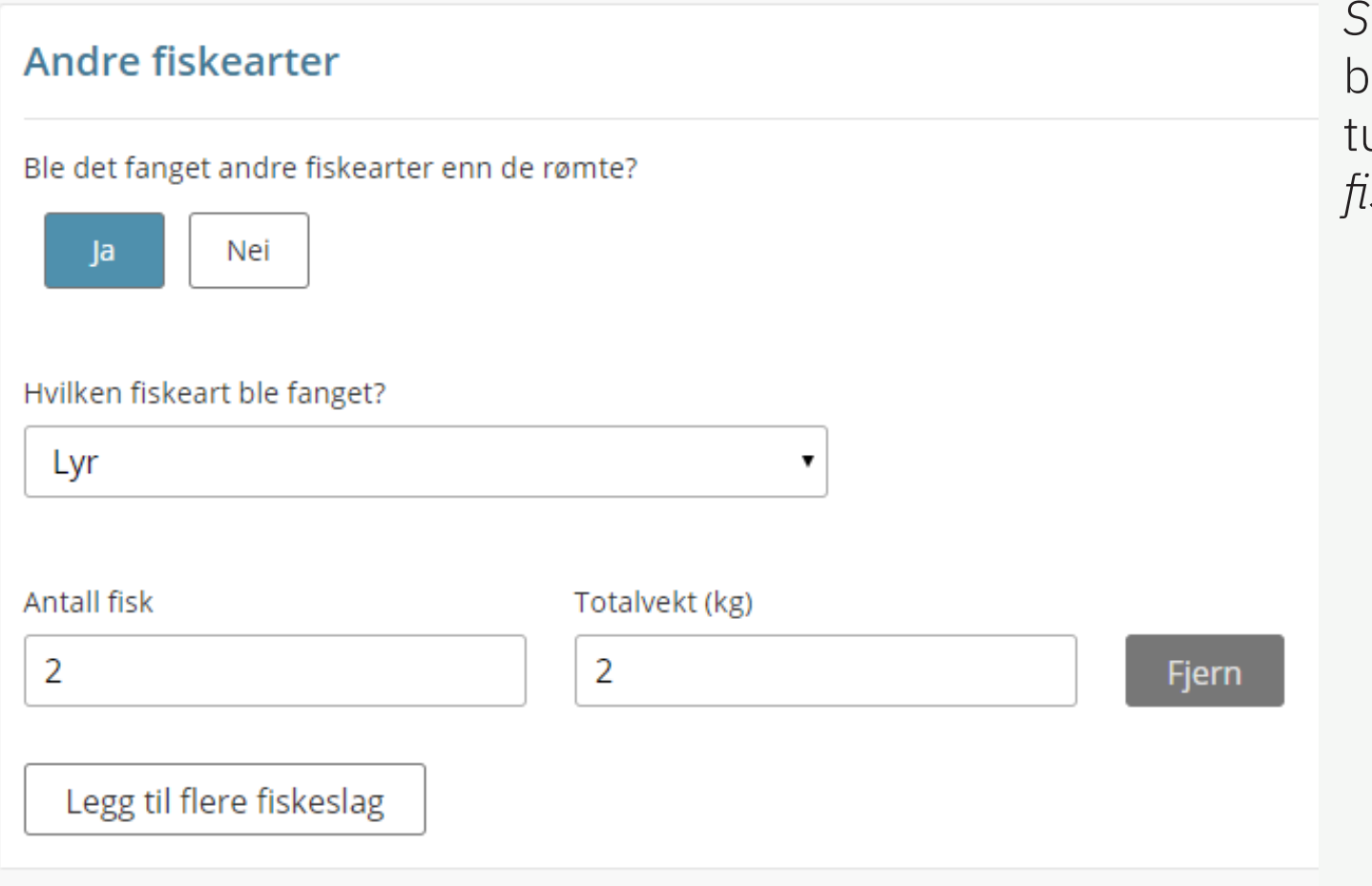

*Steg 3* i gjenfangstskjemaet ber bruker registrere eventuell bifangst og da *Andre fiskearter*

## <span id="page-8-0"></span>Utfylling av gjenfangstskjema - Skjema - steg 4 av 8

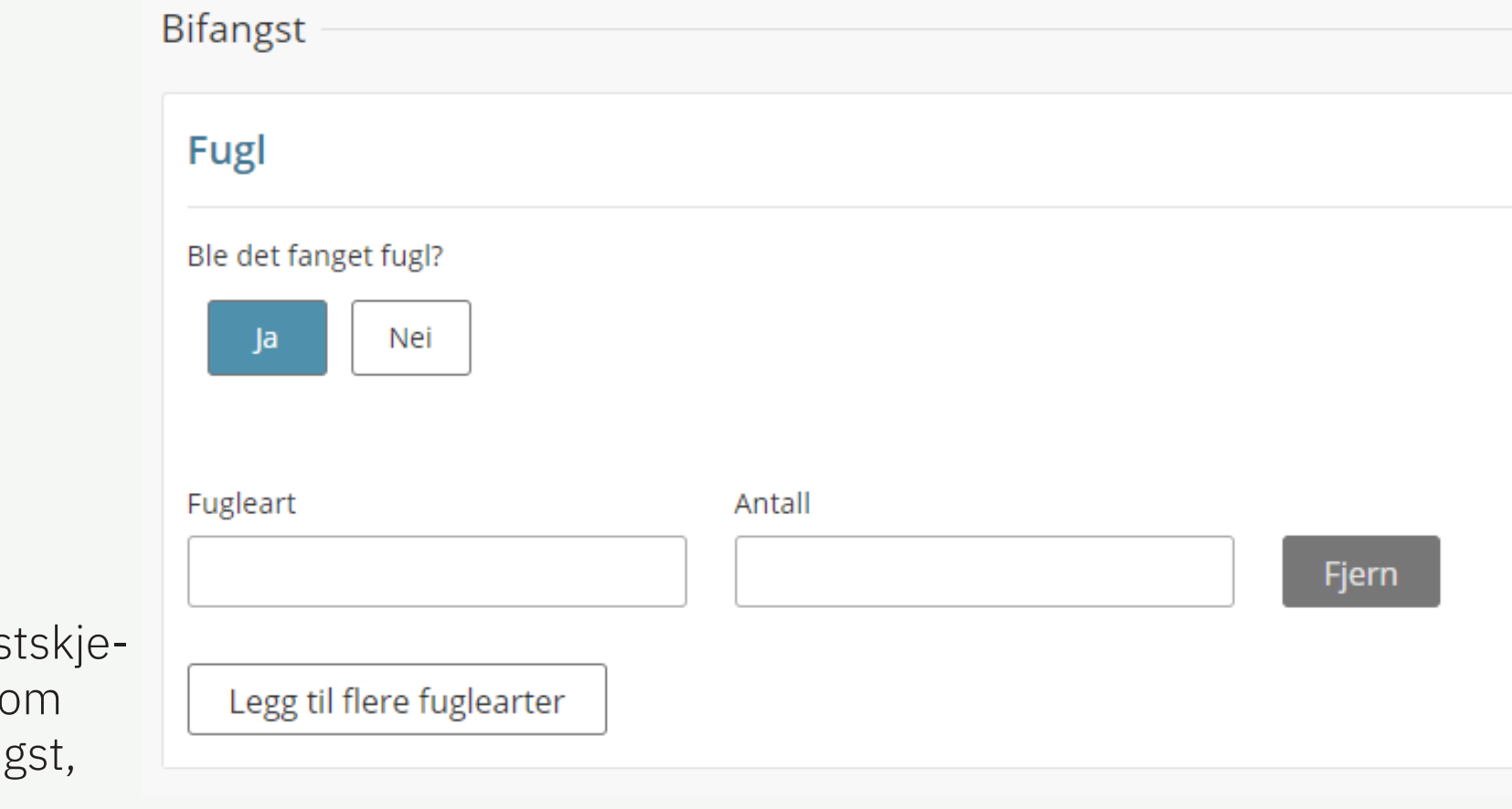

Steg 4 i gjenfangs maet ber bruker om å registrere bifan fugl.

#### <span id="page-9-0"></span>Utfylling av gjenfangstskjema - Skjema - steg 5 av 8

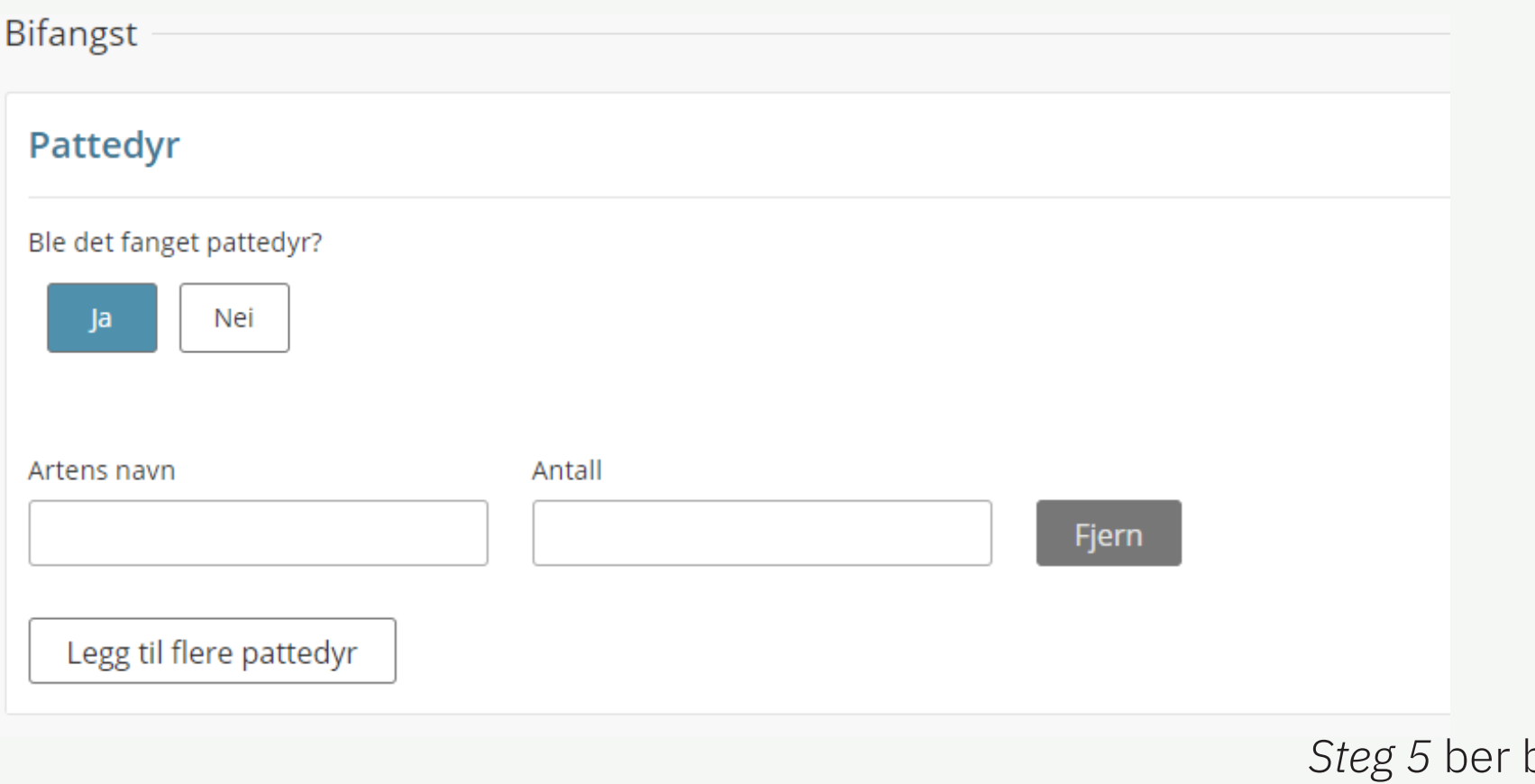

*Steg 5* ber bruker om Bifangst, pattedyr.

## <span id="page-10-0"></span>Utfylling av gjenfangstskjema - Skjema - steg 6 av 8

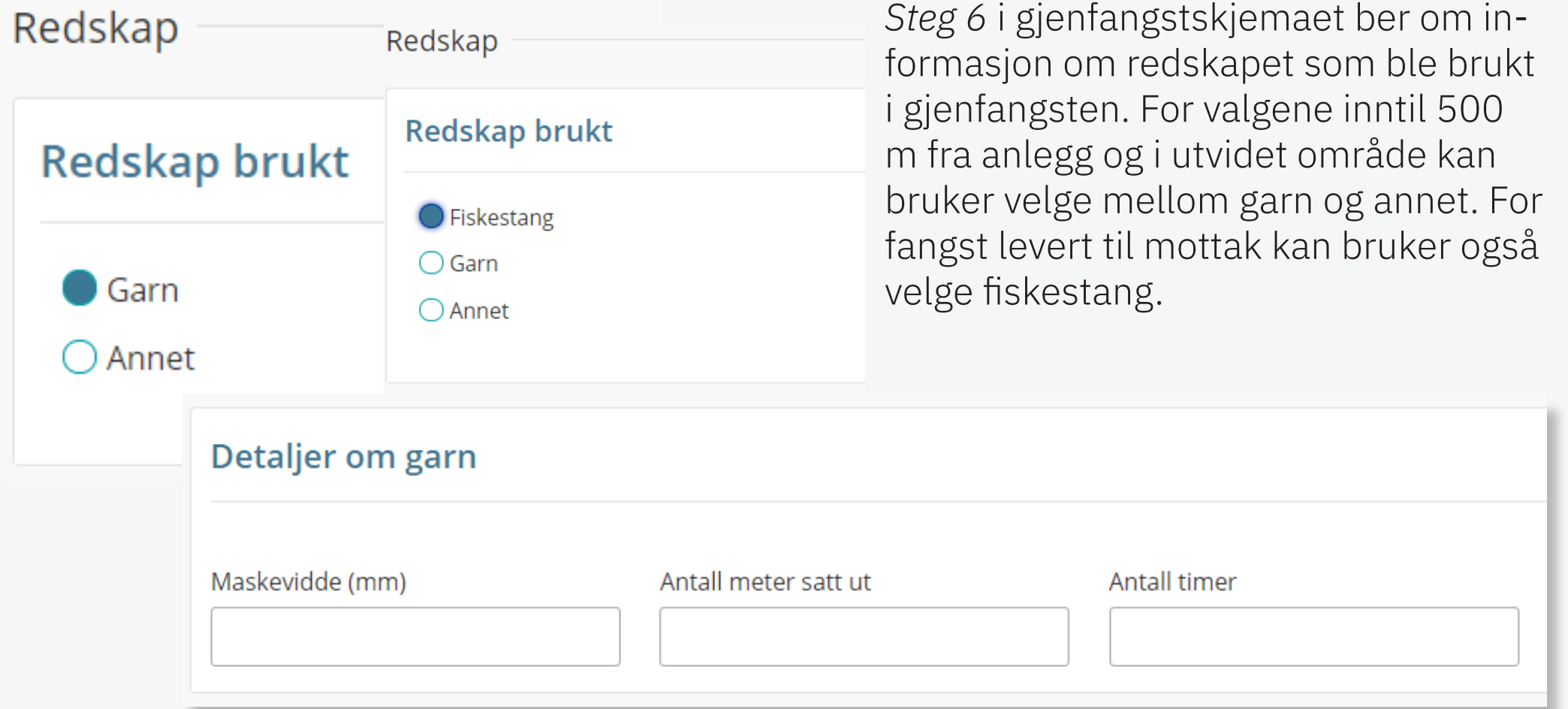

#### <span id="page-11-0"></span>Utfylling av gjenfangstskjema - Skjema - steg 7 av 8

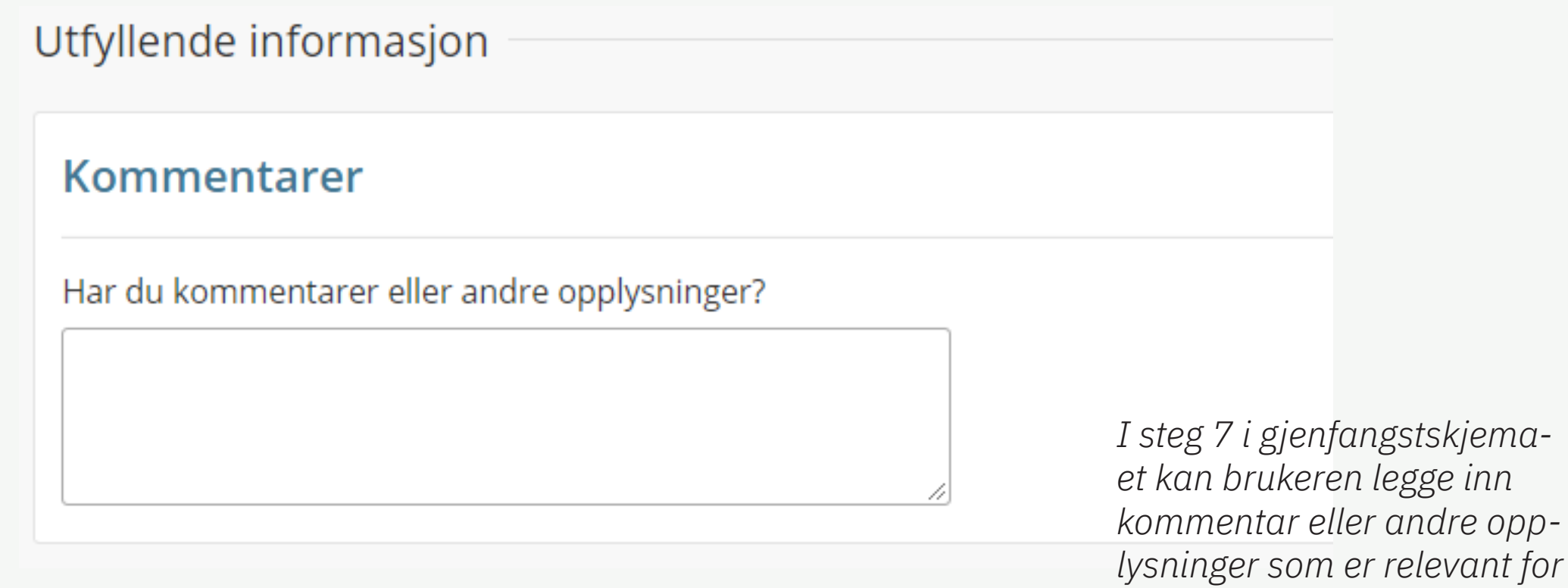

*gjenfangsten.* 

# <span id="page-12-0"></span>Utfylling av gjenfangstskjema

#### - Skjema - steg 8 av 8 *Steg 8* i gjenfangst-

#### Gjenfangsten

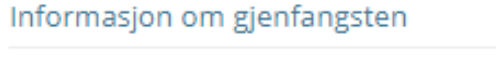

Dato 13.09.2019

Gjennomføring av gjenfangst Inntil 500 meter fra anlegg

Annet

Garn

Redskap brukt

Maskevidde 1 millimeter

Antall timer 1 timer

Kommentarer

Antall meter satt ut 1 meter

Kommentarer eller andre opplysninger

#### Gjenfangsten

Individuell registrering Ja Individ nr. 1 2 kg, 2 cm

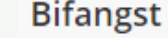

#### Andre fiskearter

Ble det fanget andre fiskearter enn de rømte? Ja Lyr 2 stk, 2 kg Lyr 2 stk, 2 kg

> ? Ja e (1 stk)

> edyr? Ja

skjemaet gir bruker en oppsummeringen om gjenfangsten, bifangsten og annen informasjon som redskap og kommentar. Bruker kan så velge å gå tilbake å endre registrert informasjon eller sende inn gjenfangstrapport.

#### <span id="page-13-0"></span>Utfylling av gjenfangstskjema - Når gjenfangsten er registret Det kan registreres Rømming eller mistanke om rømming fra Haug (26615) Påbegynt 13.09.2019 kl. 10:18 av ÅSMUND ØVERLI. Fullført steg 1 av 3 Melding om rømming - del 1 Sendt 13. september  $\checkmark$  Ferdig Vis del 1 Send inn nye opplysninger  $\sqrt{2}$ Gjenfangst av rømt fisk Påbegynt 13. september 1. Gjenfangstrapport 13. sep. Innenfor 500 meter (1 fisk / 1 kg) Se detaljer

fleres gjenfangstrapporter. Når en gjenfangst er registrert vises denne under *Aktive skjema* og *Gjenfangst av rømt fisk.* Når rapporteringen er avsluttet velger bruker R*apportering avsluttet* og fortsetter på Del 2.

 $(3)$ Melding om rømming - del 2 Ikke påbegynt

Ny rapportering

Send inn del 2

Gjenfangst må fullføres før du kan sende inn del 2

Rapportering avsluttet

Veiledning Gjenfangstskjema - Min side

Kontakt: [info@fiskeridir.no](mailto:info%40fiskeridir.no?subject=)

Min side: <https://sikker.fiskeridir.no/minside/>